# **Obxectivos e escenarios da PARTE V..**

### **Servizo de Routing**

- Nesta parte vaise ver fundamentalmente unha implantación básica dos servizos de **DNS** e **DHCP**, tanto en servidores e clientes Windows como Gnu/Linux.
- Pero para ter un escenario igual para todos os participantes no curso e o máis "limpo" e claro posible, no que atinxe á configuración dos adaptadores de rede, vaise introducir o concepto de **routing** ou **enrotamento**.
	- O routing vaise realizar cunha nova MV Windows server, que dará saída ao exterior as demais MVs dos distintos escenarios. Nesta ♦ ocasión vaise facer un routing moi simple e con NAT no lado de internet (WAN).
	- ♦ Na parte V do curso, verase a funcionalidade de routing con Zentyal, pero nesta ocasión con máis funcionalidades.
- Desenvolver a fondo canda un destes servizos, tanto en Windows como GNU/Linux esixiría un espazo de tempo maior e impediría abrir un abano de outras posibilidades a realizar cosa MVs.
- Coma sempre, en cada apartado irase indicando enlaces de referencia, que permitan afondar nos coñecementos destes servizos.

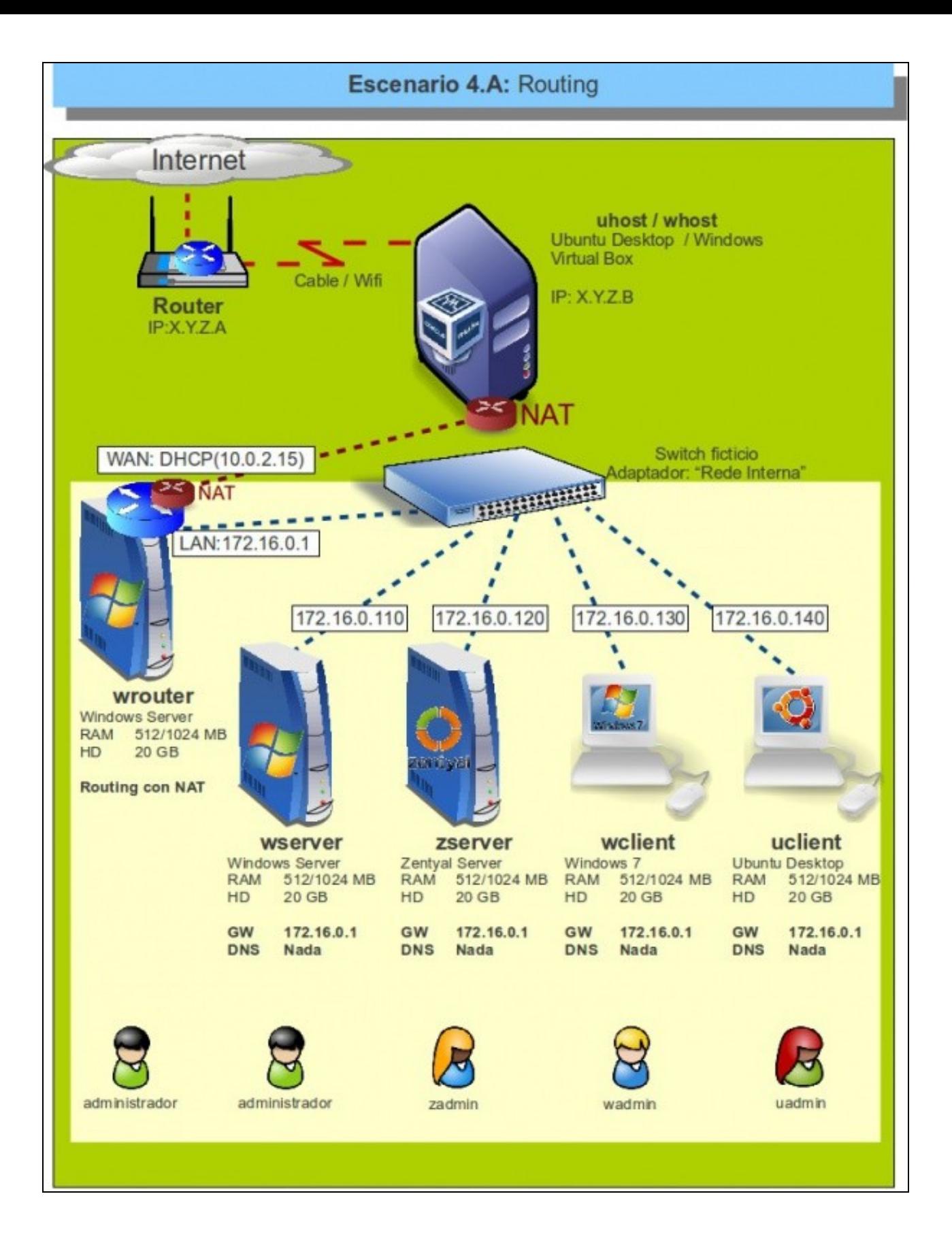

- Neste escenario 4.A pódese ver como un servidor Windows actúa de router:
	- ♦ **Lado [LAN](http://es.wikipedia.org/wiki/LAN)**: ten unha IP que está na mesma rede-IP (172.16.0.0/16) que os demais equipos da LAN.
	- **Lado [WAN](http://es.wikipedia.org/wiki/Red_de_%C3%A1rea_amplia)**: ♦
		- ◊ Ten unha IP que lle permite conectarse con outro equipo do exterior.
		- $\lozenge$  Fai NAT, para que cando un equipo da rede LAN 172.16.0.0/16 desexe saír ao exterior a petición sexa transformada a como se a fixera o propio equipo **Wrouter**.

### **Servizo de DNS**

- Unha vez montado o escenario anterior, procederase a configurar o equipo wserver como servidor do servizo DNS. \*Este equipo xestionará unha zona que se denomina: **wcarpediem.local**.
- O servidor DNS **wserver** realizará o **proceso de recursividade** para aquelas consultas que non poida resolver por el mesmo. Este mecanismo é como está configurado por defecto o servizo recén instalado.
- Os clientes DNS de tódolos equipos (incluído o propio "wserver") terán configurado o **Servidor de DNS primario** coa IP de "wserver". Non se configurará o "Servidor de DNS alternativo".

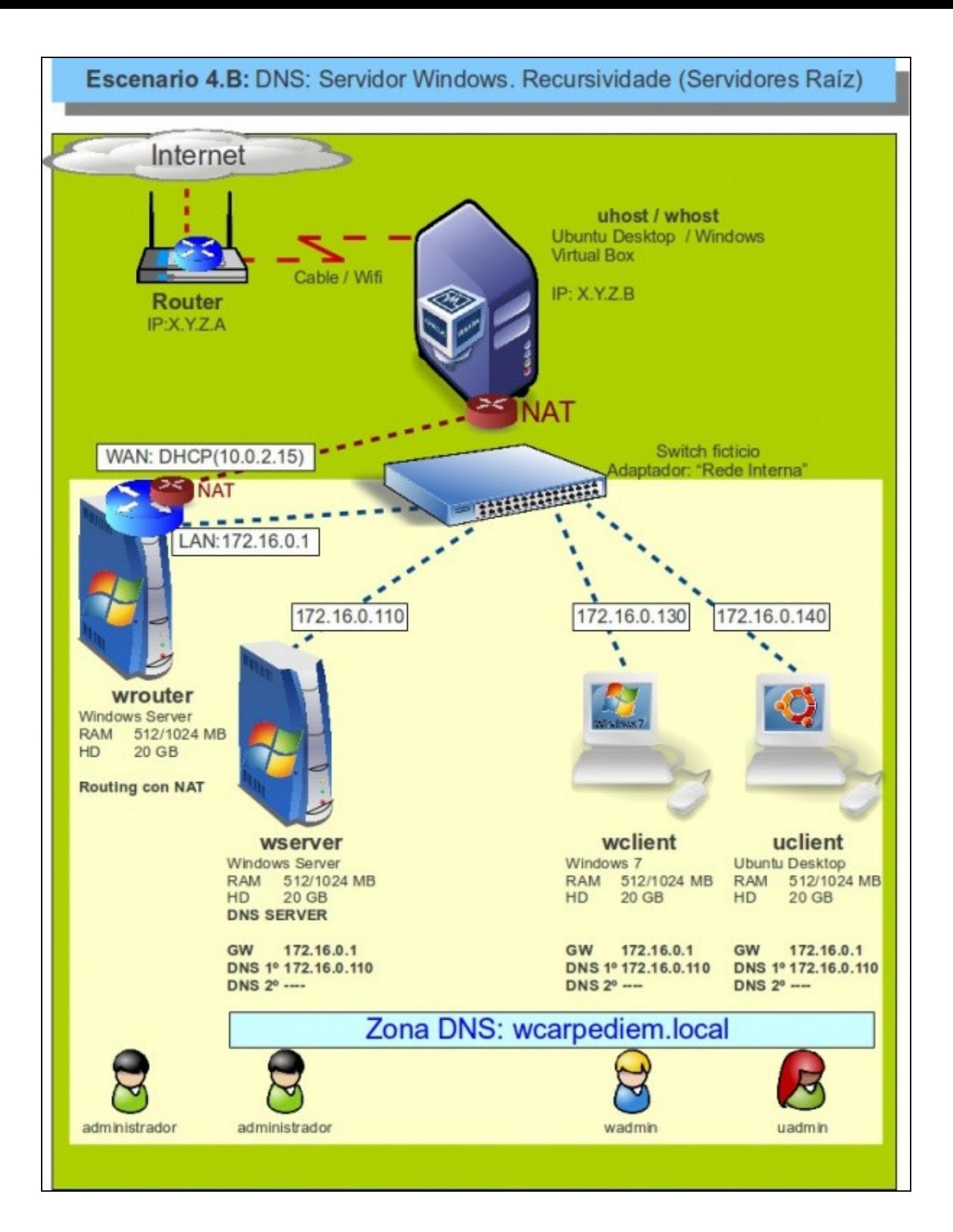

- Por outra banda, no seguinte escenario, o servidor de DNS **wserver** realizará o proceso de **reenvío** para dar solución a aquelas consultas que non poida resolver por el mesmo.
- O demais permanecerá igual que no caso anterior.

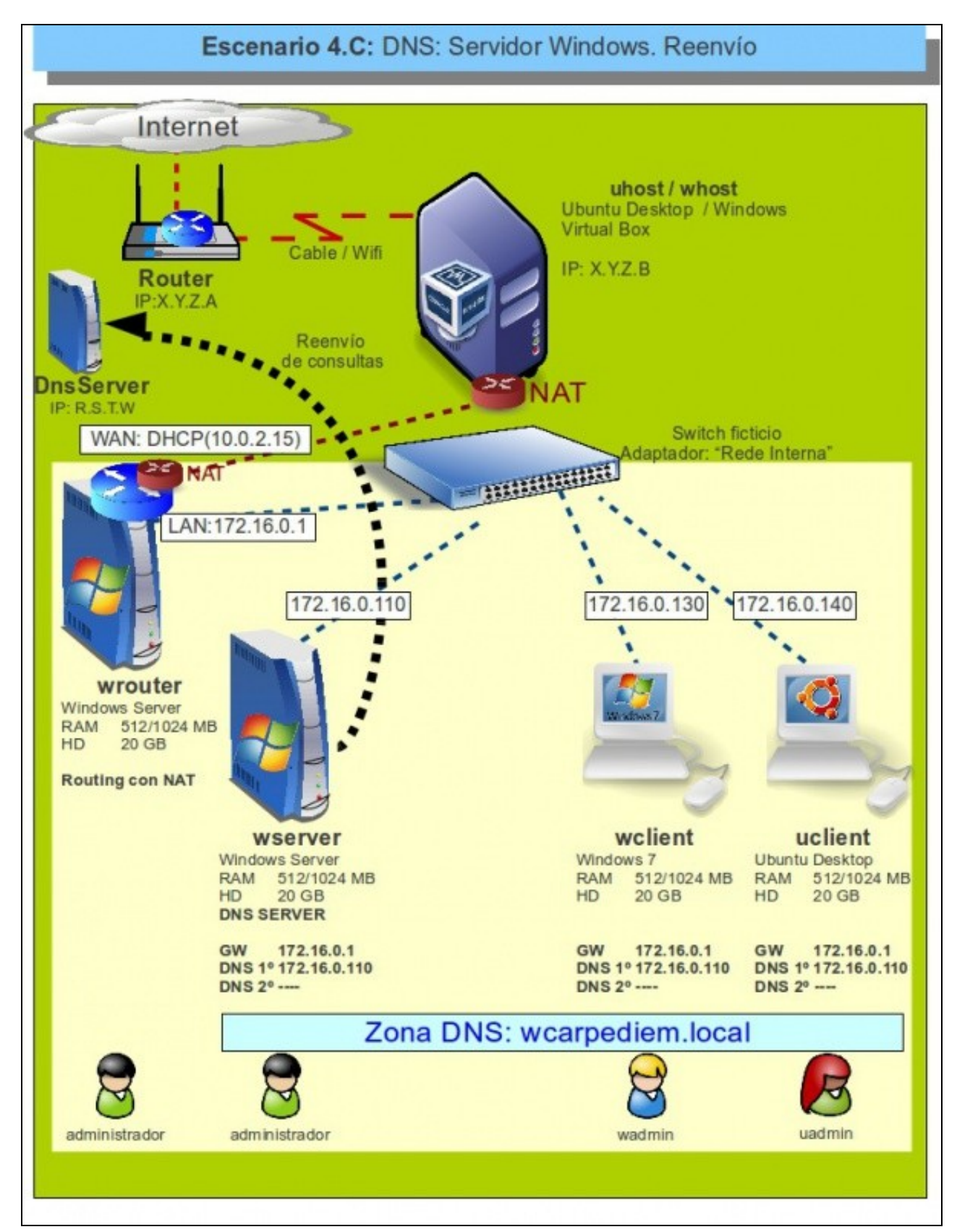

- O mesmo se fará con un servidor Linux, neste caso **Zentyal** *en zserver'*.
- Neste caso a zona terá outro nome distinto: **zolimpia.local**.

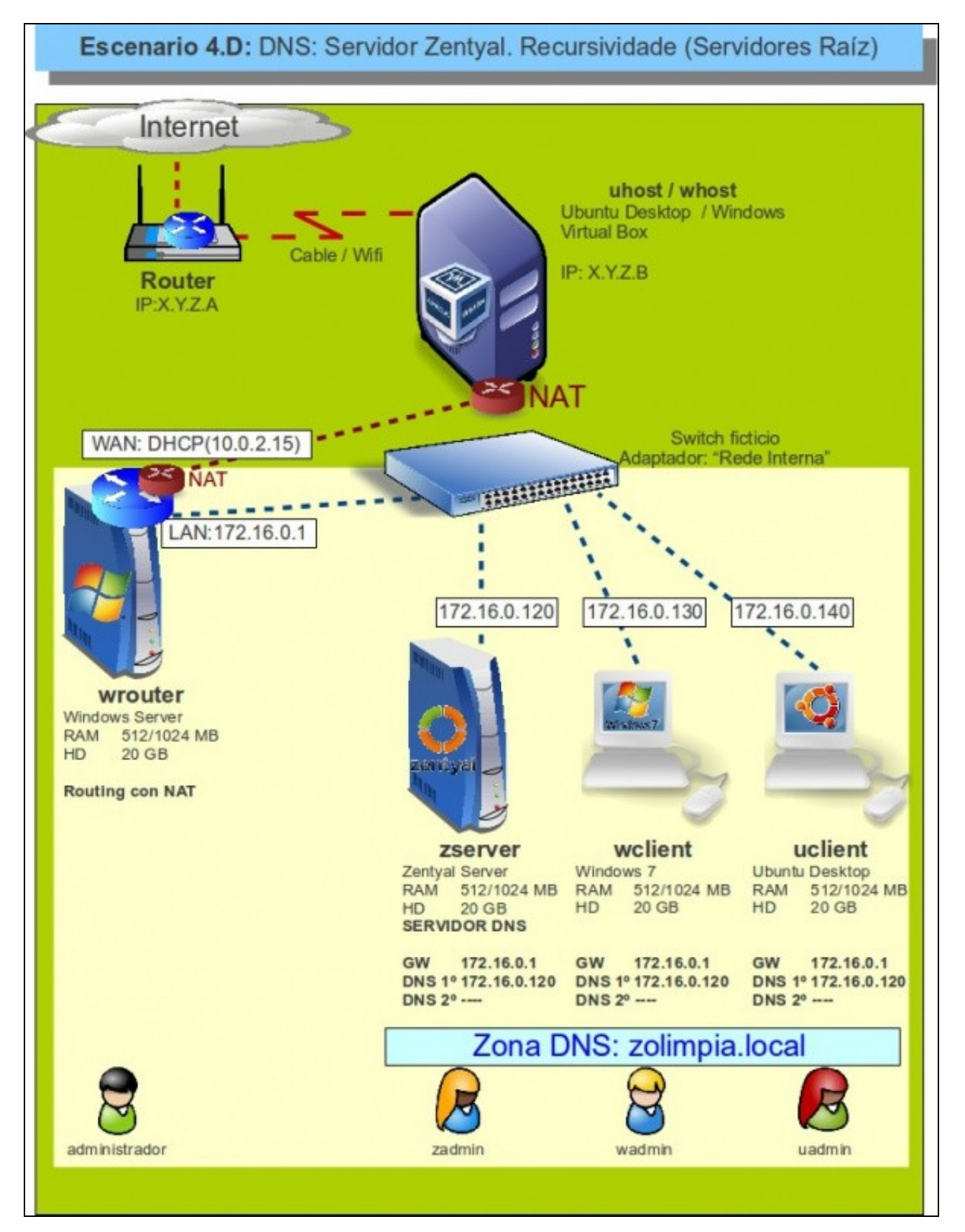

• E o servidor de Zentyal configurado como reeenviador.

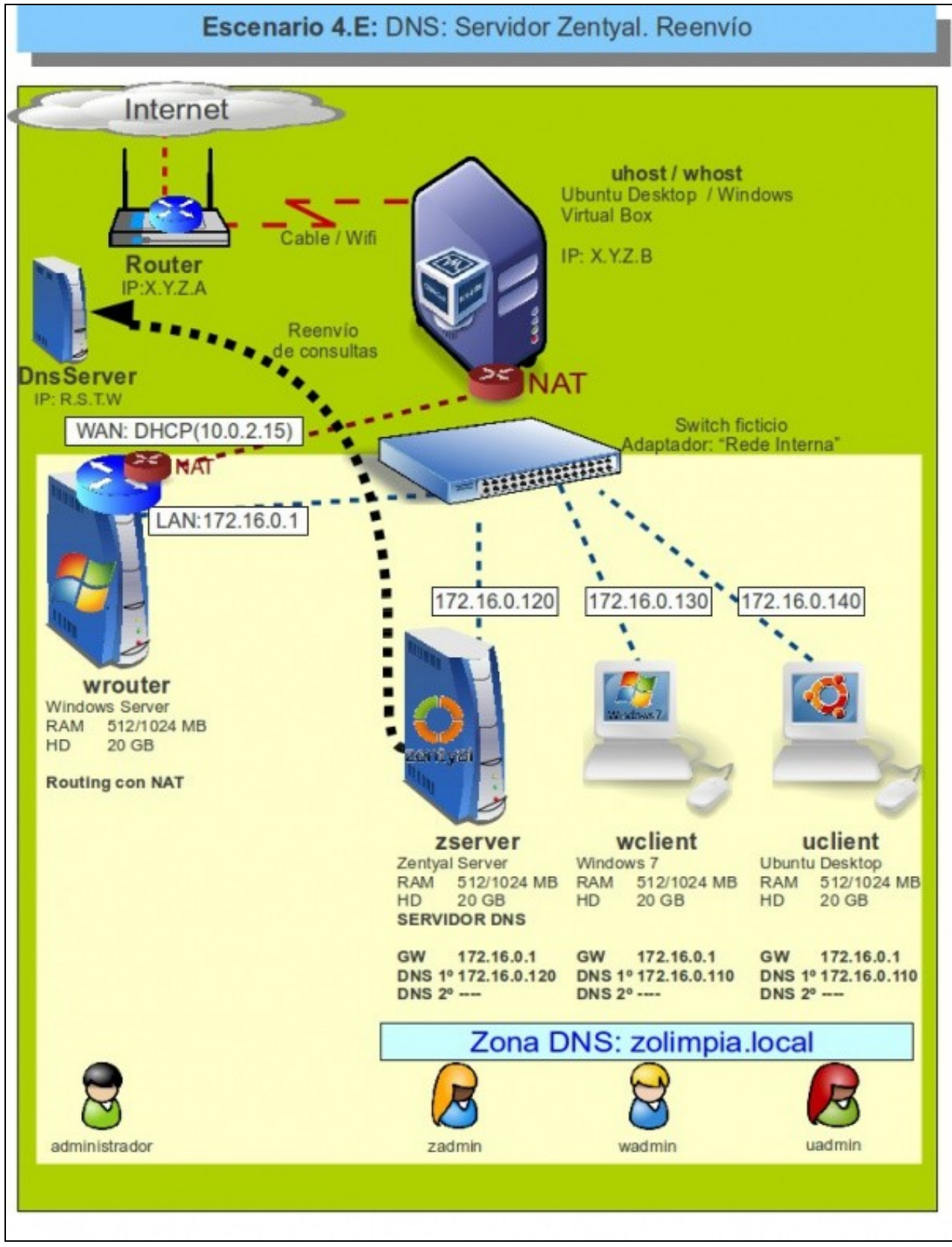

## **Servizo DHCP**

- Tamén se vai ver como configurar un servidor DHCP, de modo que os clientes TCP/IP, poidan obter unha configuración IP de xeito automático sen ter que realizar esa configuración manualmente.
- Este escenario é un servidor Windows instalado cun servizo Básico de DHCP.

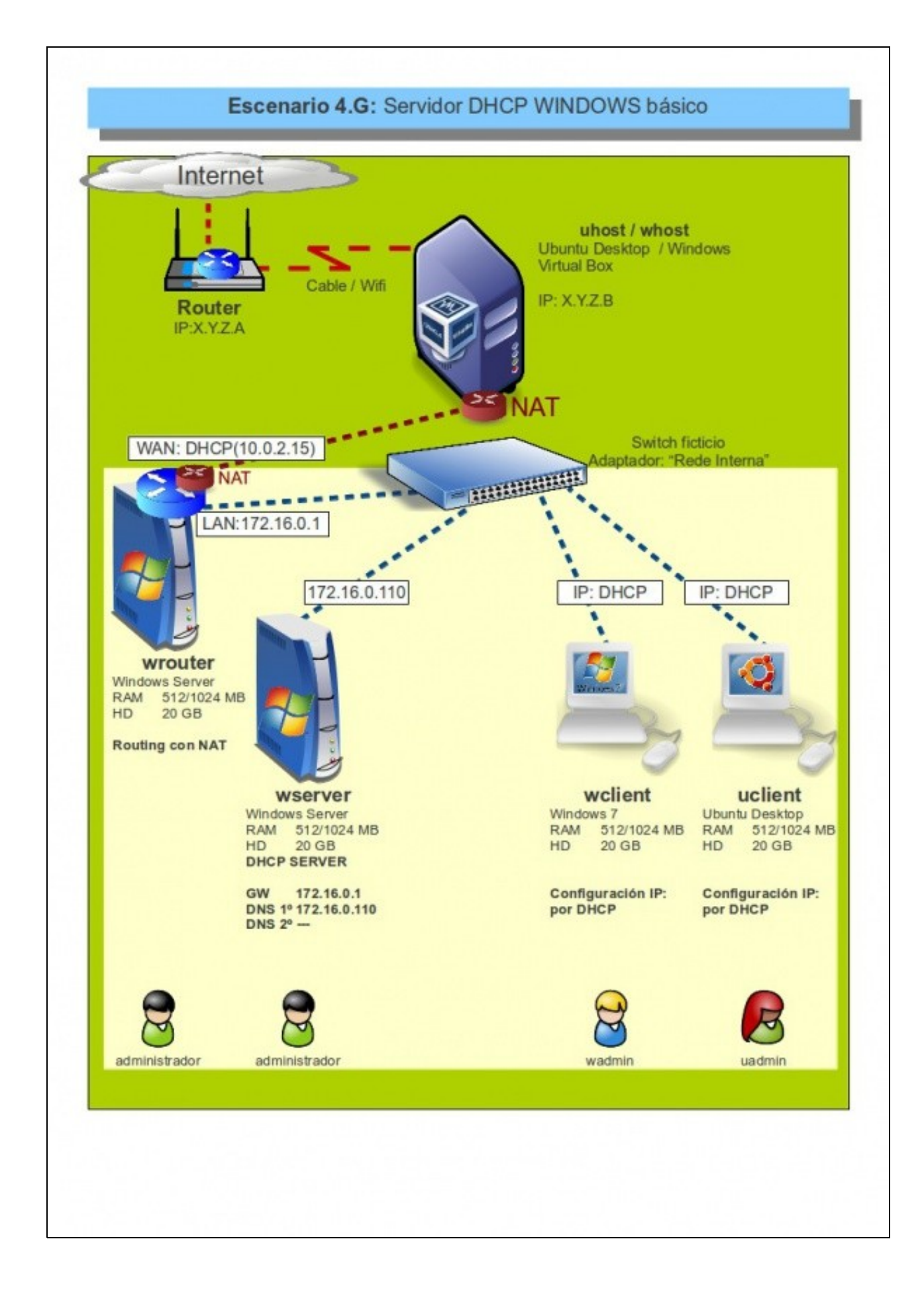

• Este escenario é un servidor Zentyal instalado cun servizo Básico de DHCP.

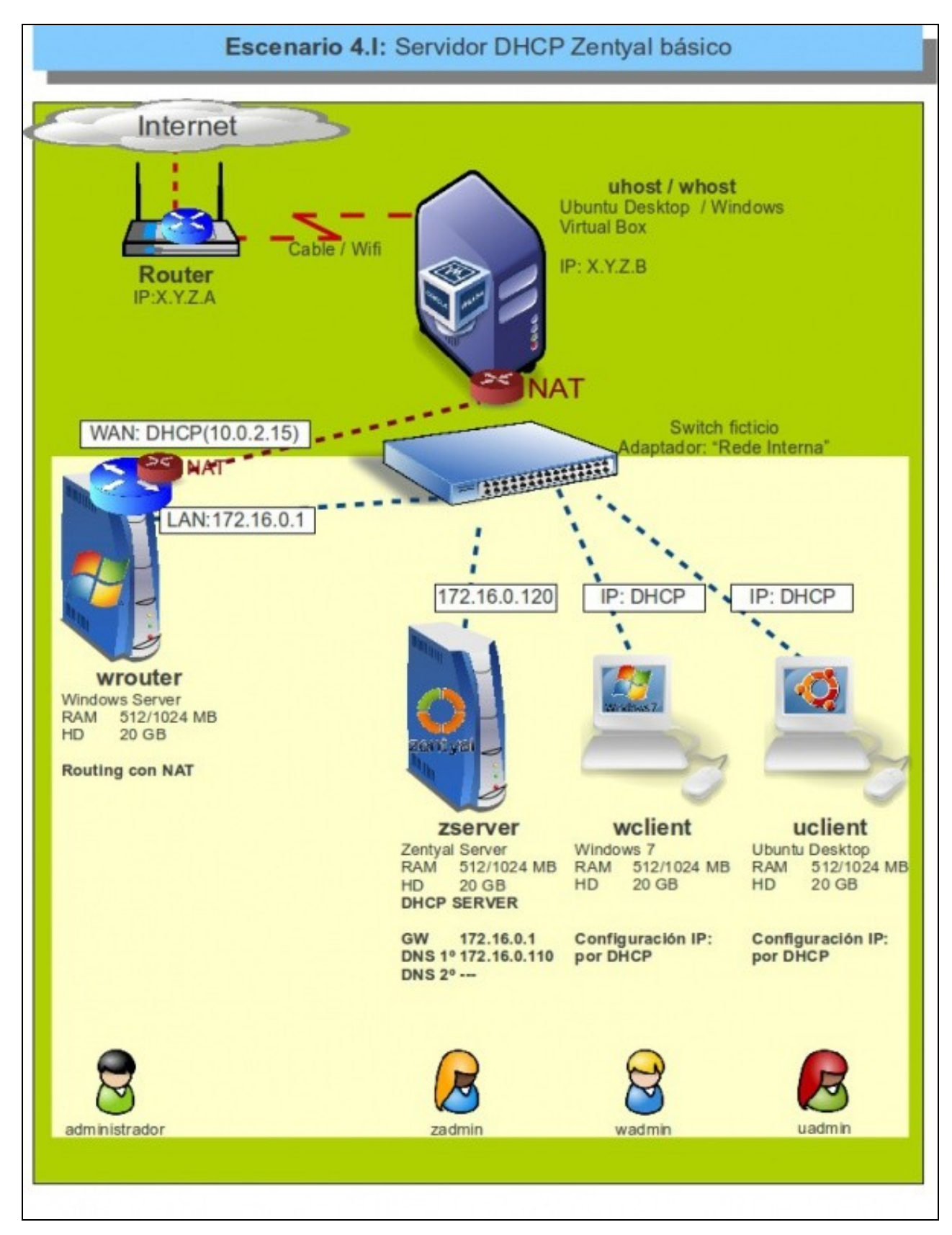

- Pero hai veces nas que interesa que cando un servidor DHCP rexistra ofrece unha configuración IP a un cliente, pois que rexistre no servidor DNS o nome dese cliente e a IP asignada.
- Servidor Windows co servizo DHCP instalado de forma que actualiza os rexistros no servidor DNS.

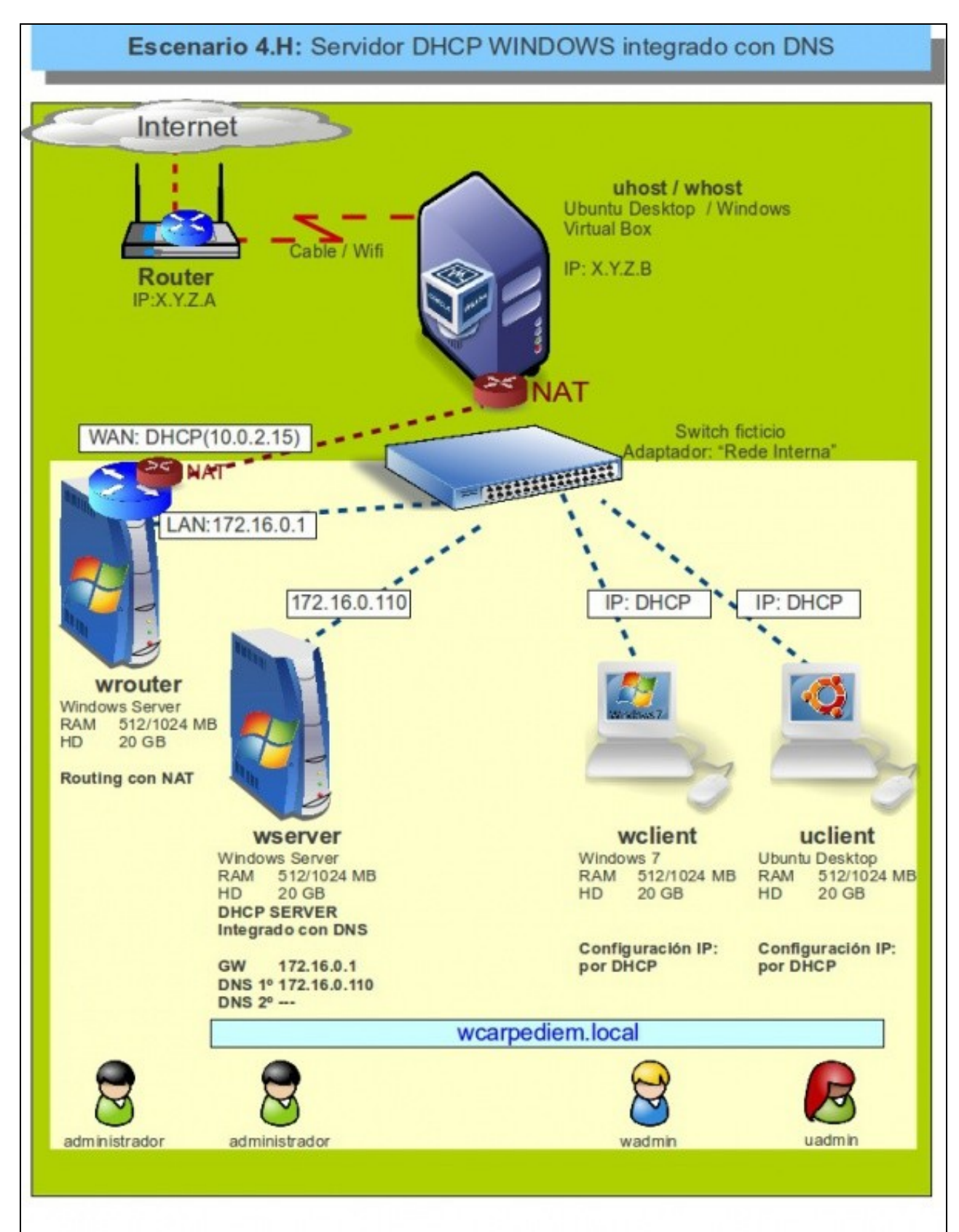

• Servidor Zentyal co servizo DHCP instalado de forma que actualiza os rexistros no servidor DNS.

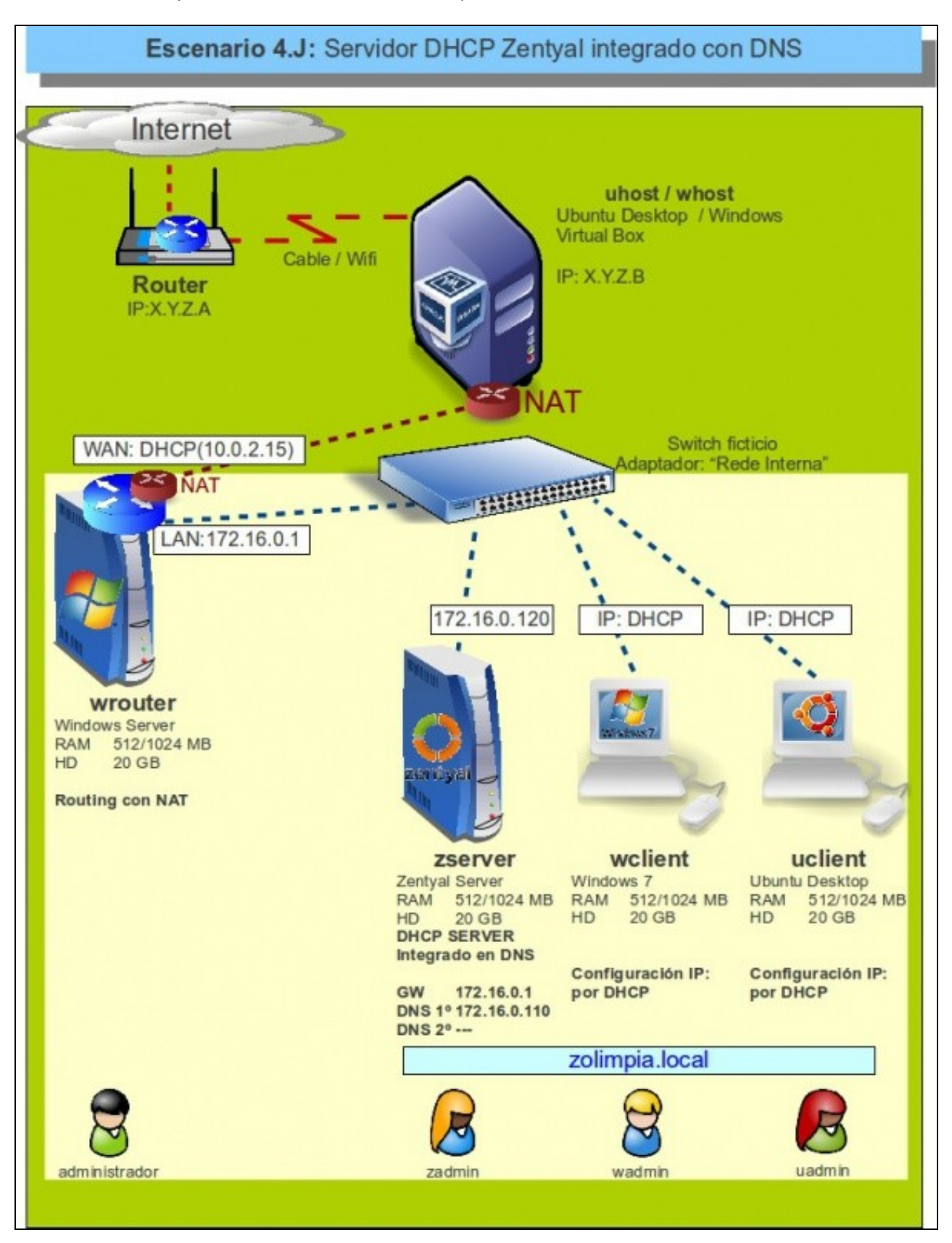